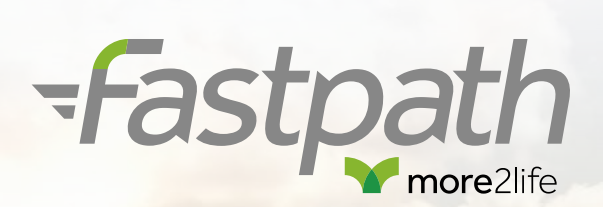

# **How to use fastpath**

Market-leading technology to accelerate your business

fastpath is the first end-to-end digital application system in the equity release market. It has been built to allow quick and easy KFI creation, as well as fast application submissions, live case updates and twice-weekly commission payments.

### **Let's get started**

It's easy to register, you'll just need your personal details and company details, such as your FCA number. Once you have registered, you'll receive an email from our Adviser Support Team confirming your account is ready, and details on how to get in touch, should you need them.

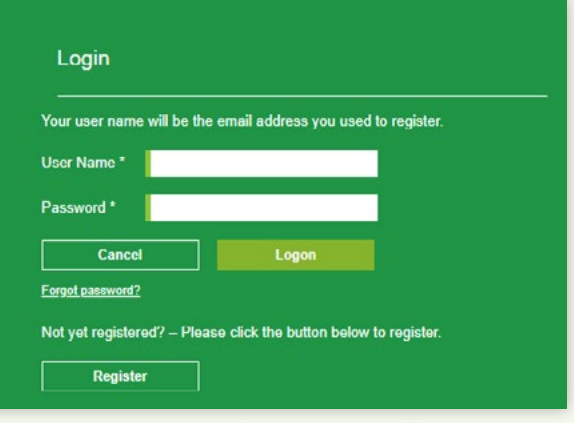

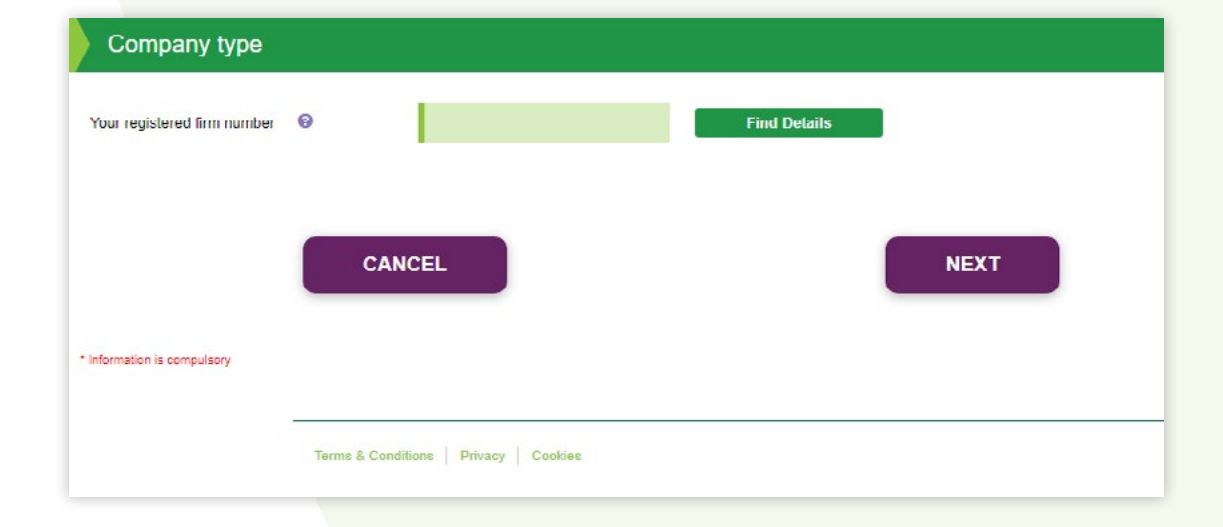

### **Creating KFIs**

Enter the illustration tab at the top of the page, from there you'll be required to enter basic information about your client, including their DOB, marital status and estimated value of the property, as well as some simple property questions.

Further in depth questions will be asked about both the client and property at the application stage, but this initial section allows the system to provide you an indicative figure and an accompanying illustration.

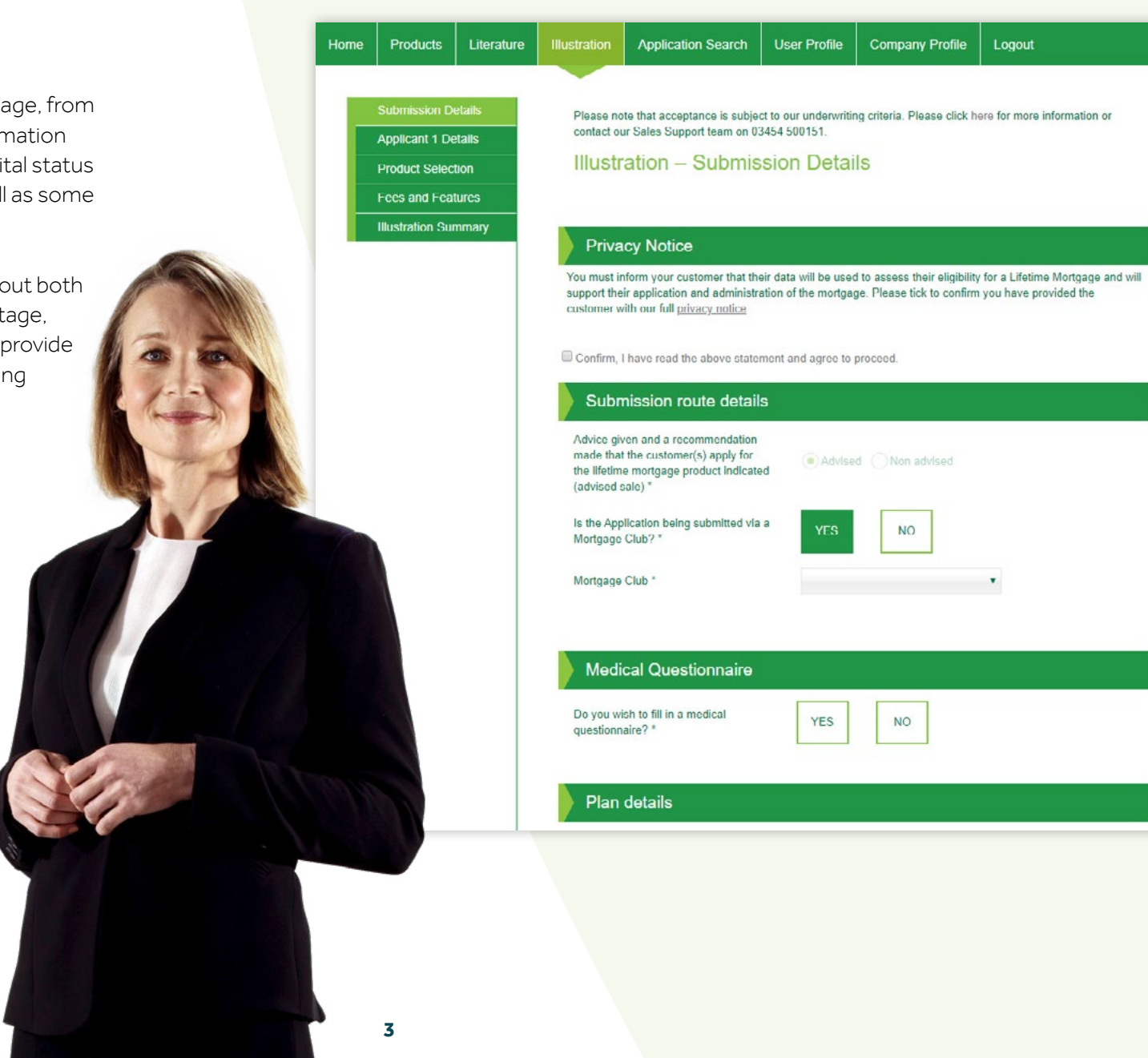

**User Profile** 

**Company Profile** 

Advised Non advised

**VES** 

**YES** 

**NO** 

**NO** 

Logout

# **Application summary**

Once the KFI is created, fastpath will create a application summary page where you will be able to access the KFI in future. This will also allow you to amend the KFI if you wish to make minor changes without creating a whole new case ID.

This is where you'll also find information on the case's progress and how you can submit the KFI to application page via the 'Click here to APPLY or AMEND KFI' button.

You'll also find supporting documents here beyond the KFI, such as a blank application form for data capture. Please note that you are not required to fill out a paper application, this is non-essential as the application is all done digitally. However it can be used for face-to-face data capture.

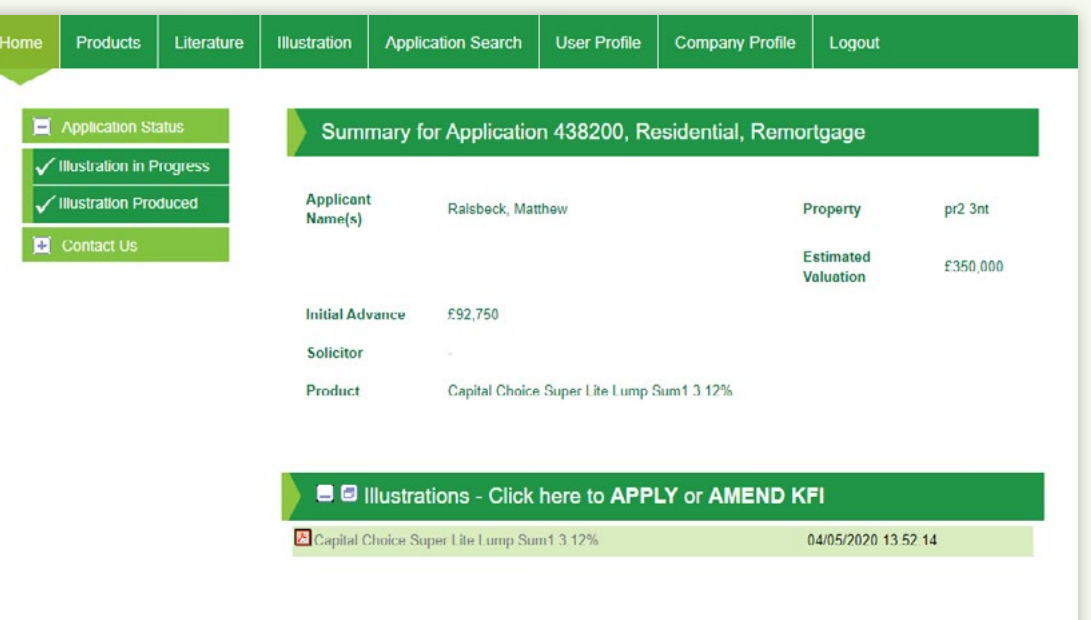

### **Application submission**

Once you are happy to submit your case you will be taken through the application process. This is far more in depth then the KFI creation, and requires more details about the clients as individuals, their property and details about credit history.

Just click on the button that reads **'Click here to** APPLY or AMEND KFI' just above the KFI document section of the summary page.

Please note the specifics of how much the client wishes to borrow cannot be changed during application, but a request can be made once the application is submitted.

#### **What happens after?**

Once the application is submitted several things will happen instantly; a valuation will automatically be instructed and a credit check will also run against the client, along with internal authentication processes which will confirm the clients address.

If any further information is required you will be contacted via email or telephone by our Underwriting Team. It is important to ensure the email address and other contact information you've provided is correct to ensure we can ask for relevant information to progress your case.

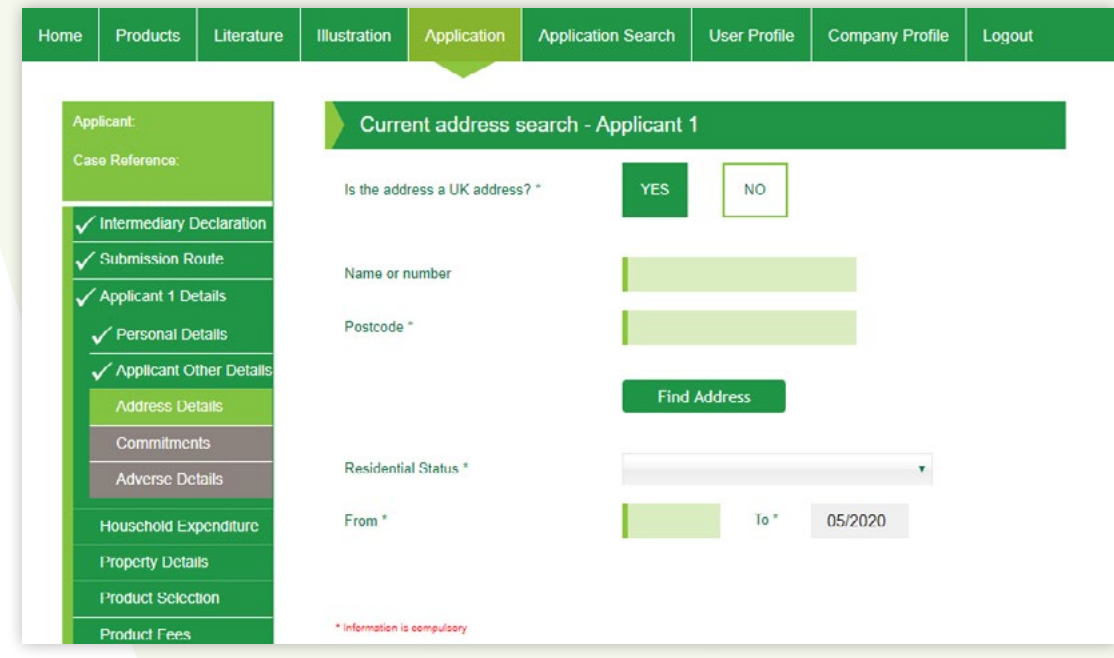

### **Keeping up-to-date**

As well as email updates regarding your cases, we will also update details about any open cases within each client profile page. This will be outlined under the note section, you will be able to type notes directly to the Caseowner Team.

### $\blacksquare$   $\blacksquare$  Notes

19/06/2020 12:34 - Working Esury portal - "please can you confirm if this is required as a MV was carried out 29th May" Avised it's not required as we have the val report for 29/05 [Kirsty.Davies]

 $17/06/202005:11 - New Case Please cross reference$ this case with the case it replaces of 000001 as the Valuation has already been carried out [PortalUsers/sadine4823@uwuefr.co.uk]

Add Notes click here

**6**

### **B** © Valuation Status Message

18/06/2020 09:46 - 18/06/2020: Quest valuation has been booked for the 21/06/2020 between 11:00-12:00 at address, 1 Sample Street, Fulwood, Preston, PR2 9ZH. [svc DPRScheduler]

17/06/2020 06:17 - 17/06/2020: Quest valuation has been placed on hold (Valuation Ref.1) - Other Address: 1 Sample Street, Fulwood, Preston, PR2 9ZH. [svc DPRScheduler]

# **Navigating fastpath**

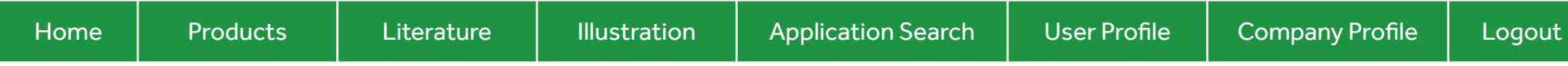

### **Home**

This page has a brief introduction on what exactly you can do on fastpath, and any servicing updates can be found under servicing messages. If we're due to have any maintenance or are experiencing any issues regarding the portal, for example, an update will be posted here.

You will also find recent KFIs and cases here too. These are organised by most recent. To keep this list as clear as possible for you, we advise that you take advantage of the 'amend KFI' option whenever you require a second KFI for the same client(s). This can be found within the summary for application page, accessed via clicking the client's case reference number.

### **Products and literature**

These buttons will guide you back to our website where you will find everything you need to know about the vast and diverse array of plans we offer, including current rates, LTVs, features, lending criteria and our plan guides.

#### **Illustration**

This is where you can start creating KFIs for your clients. All you have to do is follow the steps and fill in the appropriate client information. Once done, the system will show you the products available to your client and allow you specify amounts, fees and other details.

#### **Application search**

Once a case falls off your recent cases, it isn't gone forever. It can be found via our application search function which allows you to find old KFIs, declined cases, completed cases and anything in between. It's simple to use, just provide one of the following details and we'll search your applicant bank: client surname, postcode or case reference.

### **User profile**

Here you'll be able to manage your account; this includes changing your password, address details and contact details. This is also where you can change your submission route list

(which allows you to personalise which clubs you want to assign each case to). You are able to register with multiple clubs, but you can only submit one case to one club, which is chosen at KFI stage.

#### **Company profile**

Here you'll find information about the company you're registered with, including the company name, FCA number and the current company address. You can contact us via info@more2life.co.uk if any of this information needs updating, such as a change of address.

#### **Logout**

You can click this button to leave the portal and logout.

### **Technology designed to accelerate your success**

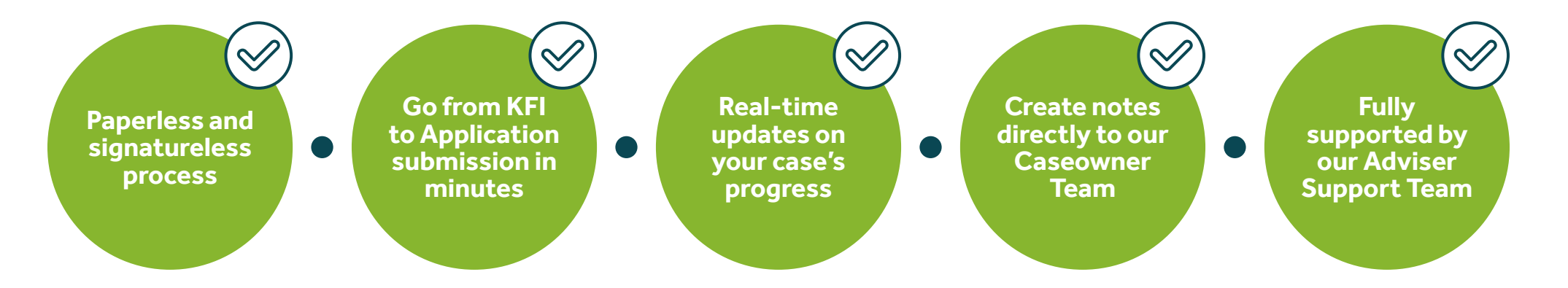

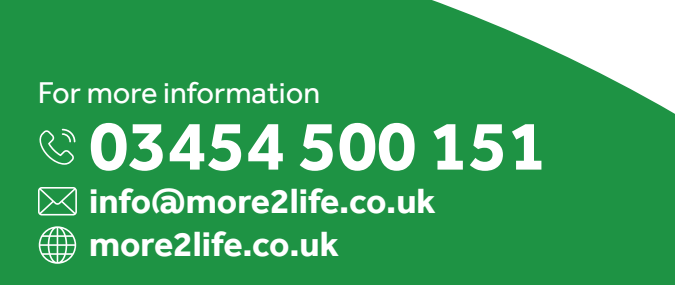

**This is intended for intermediaries only and has not been approved for customer use.** more2life Ltd is authorised and regulated by the Financial Conduct Authority. Registered in England No 5390268. Registered office: Baines House, 4 Midgery Court, Fulwood, Preston, Lancashire PR2 9ZH. CM124 (06/20). © more2life Ltd 2020

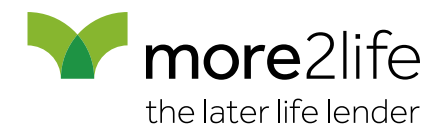